# **広島学院中学校 出 願 の 流 れ**

**※ 画面イメージは実際とは異なる場合があります。**

**※ 登録用写真データ(JPEG)と角2封筒を事前にご準備ください。**

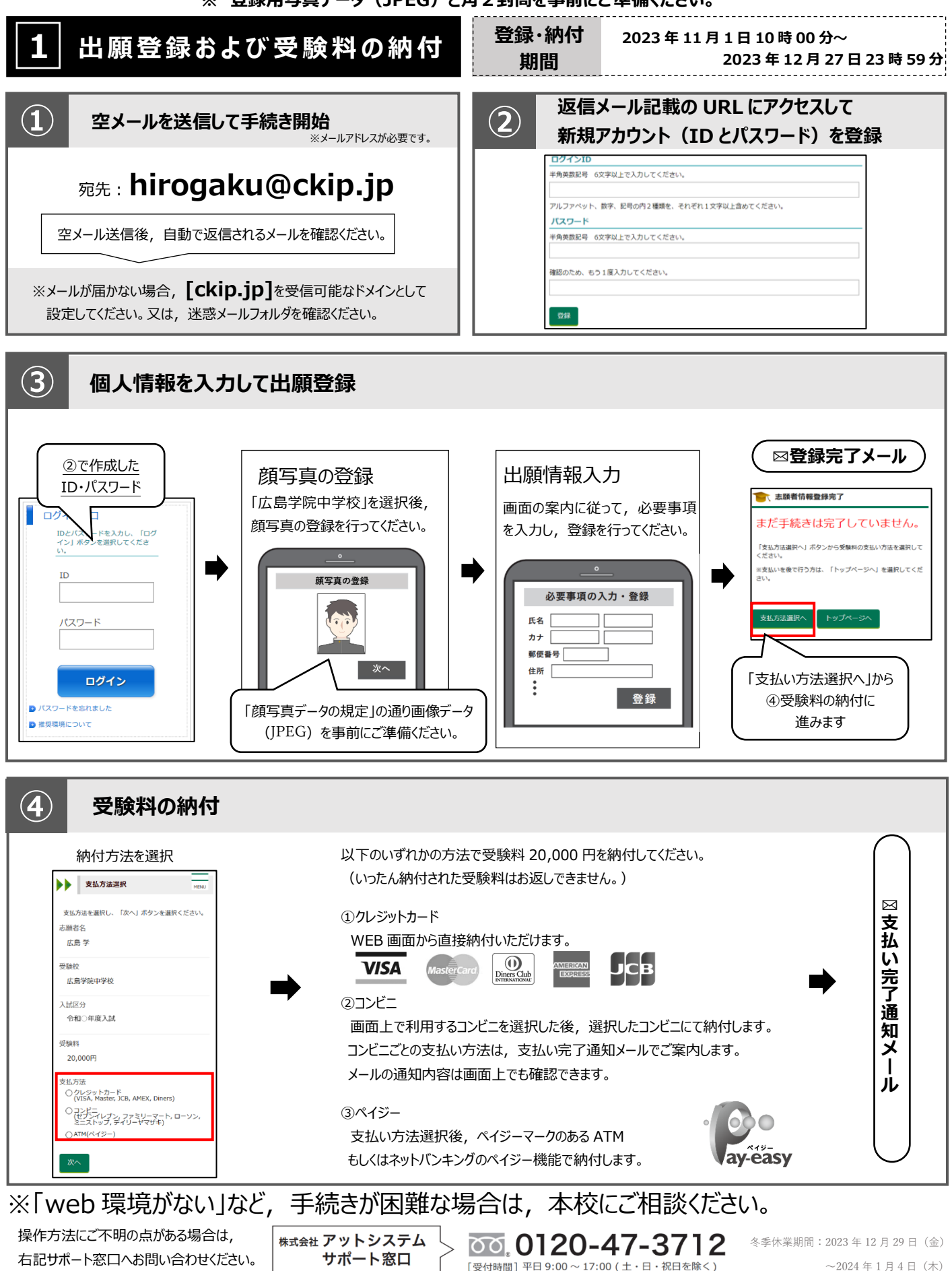

### 2 出願書類ダウンロード・印刷 書類ダウンロード期間 2023年11月1日10時00分~

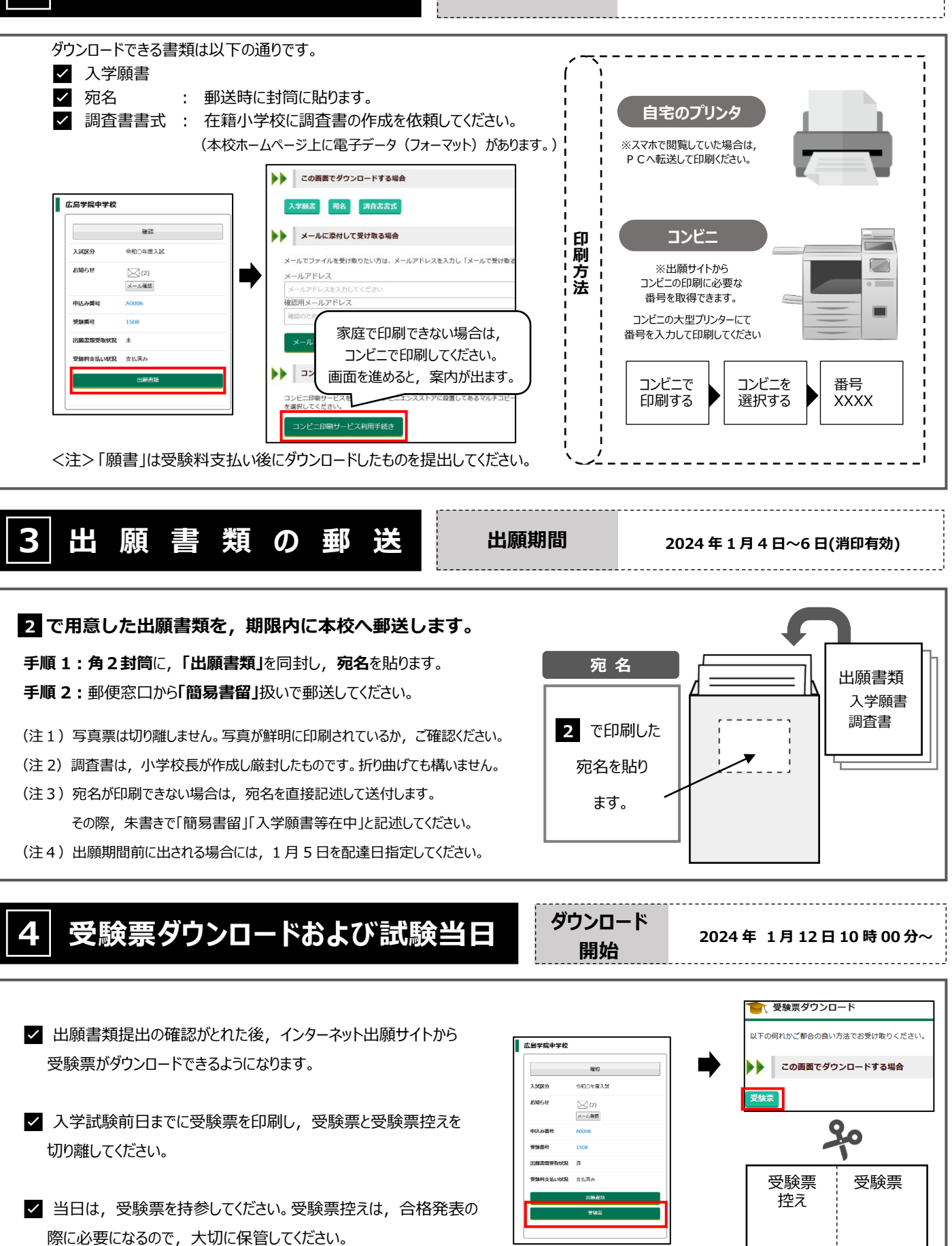

# **顔写真データの規定**

顔写真データは,出願時に利用する証明写真の電子データです。 出願時に必要となりますので,事前に取得の上出願手続きを行ってください。 電子データの提供を行っている写真店で下記規定を満たしたデータの取得を推奨しますが, 規定を満たせばデジタルカメラ,スマートフォン等で撮影した写真も可とします。

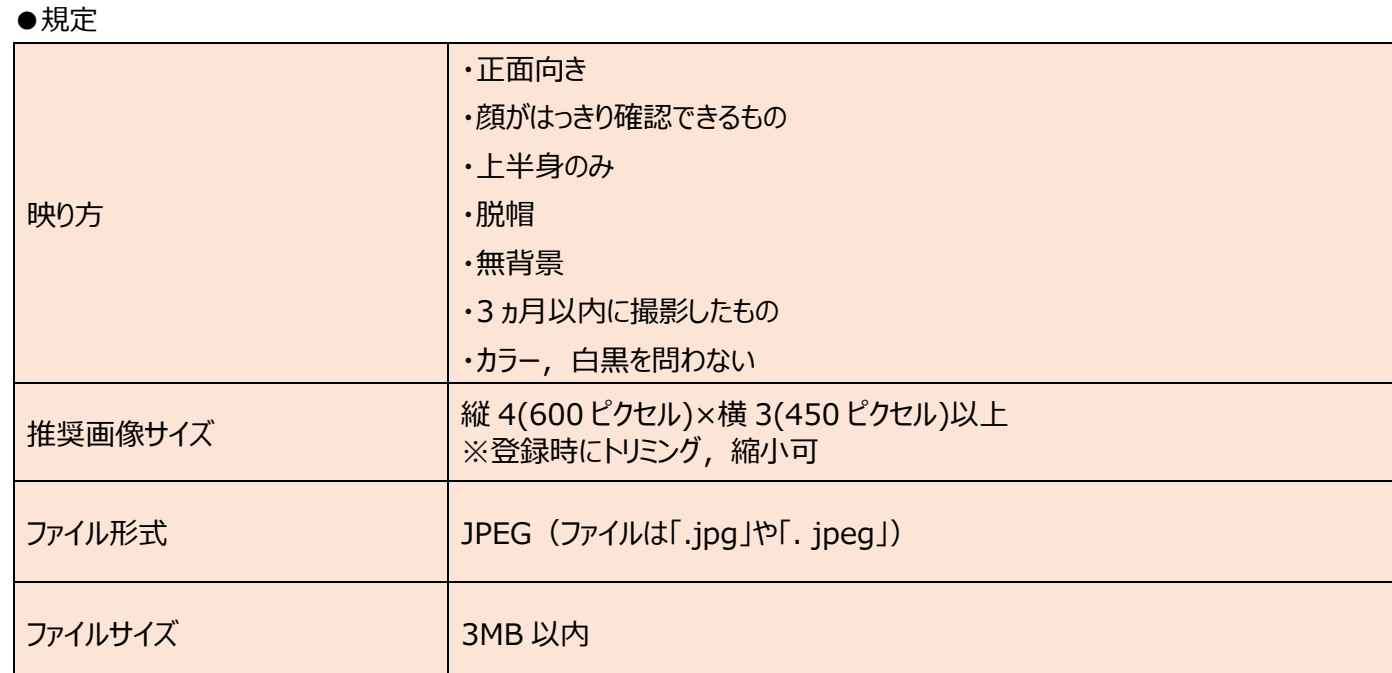

#### 映り方の良い例悪い例

【良い例】

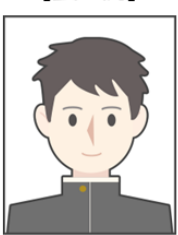

【悪い例】

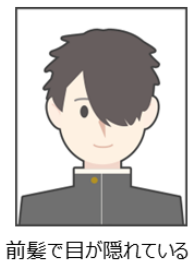

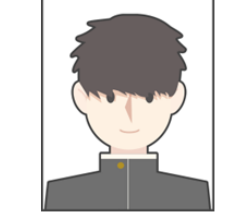

前髪や影が目にかかっている

目を閉じている

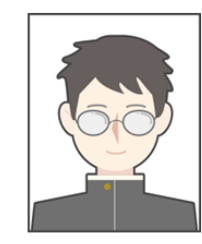

眼鏡が反射して<br>目が確認できない

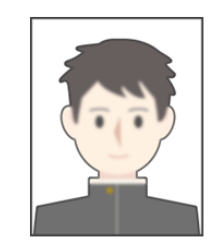

ピントが合っていない

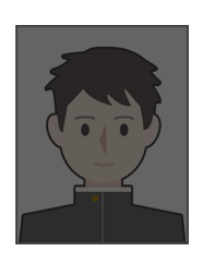

映像が暗い

## 受験料の納入方法

①~③のいずれかの方法で,お支払ください。 ※受験料の手数料は不要です。

① クレジットカード決済

出願登録画面より直接支払いが可能です。

VISA / Mastercard / Diners / American Express/ JCB

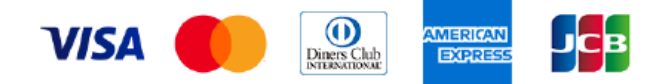

※カード券面に上記のマークがついているカードであれば,発行会社・国に関わらず利用可能です。

#### ② コンビニ決済

コンビニ毎の支払い方法は,コンビニ選択後にメールにて案内します。

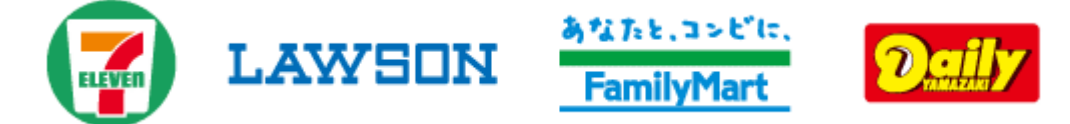

③ ATM決済(ペイジー)および,各銀行のネットサービス決済(ペイジー)

ペイジーマークのあるATM,または銀行のネットサービスより支払いが可能です。

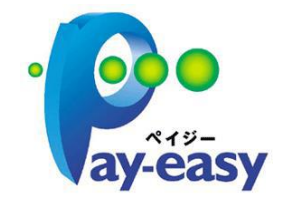

### **<ATM>**

- (1) 「税金・料金払込」を選択
- (2) お客様番号,確認番号を入力
- (3) 支払方法を選択

#### **<銀行のネットサービス>**

利用できる銀行例

ゆうちょ銀行,三菱 UFJ 銀行,みずほ銀行, 三井住友銀行,りそな銀行

など